## **[Návod] Jak vypálit OpenATV na m mSD kartu**

22-06-2015, 15:21

You can find this tutorial in the following Languages

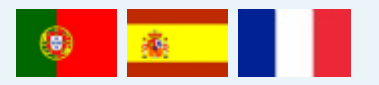

Ahoj,

Tento výukový program je na pomoc pro nově př íchozí

Chcete-li nainstalovat OpenATV na MSD kartu, stačí ke stažení:

OpenATV Image Win32DiskImager

Nyní, je to velmi snadné

Otevři OpenATV zip který jsi si právě stáhl

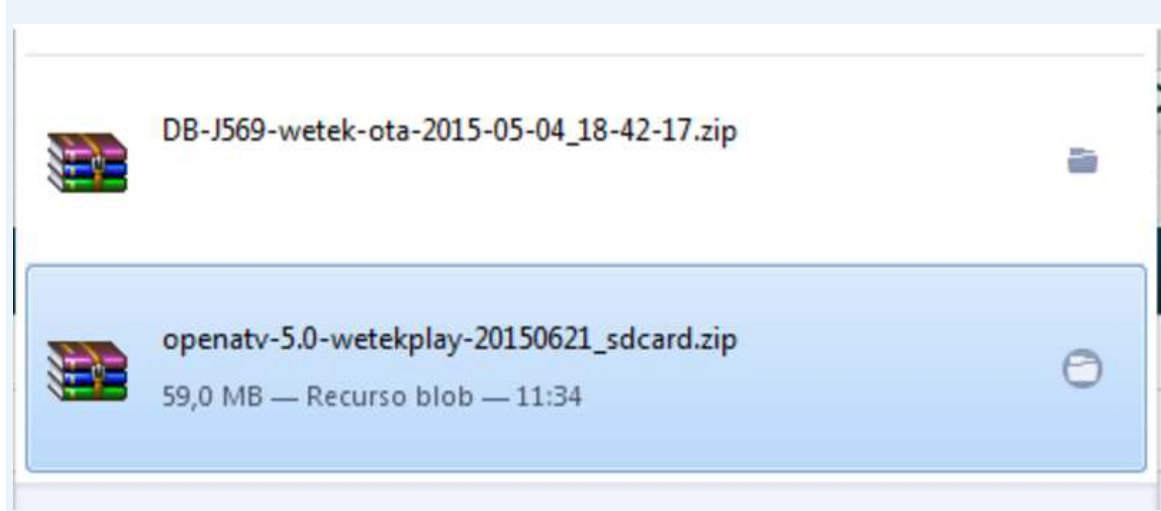

Stačí to rozbalit, i zkopírováním na pracovní plochu pc

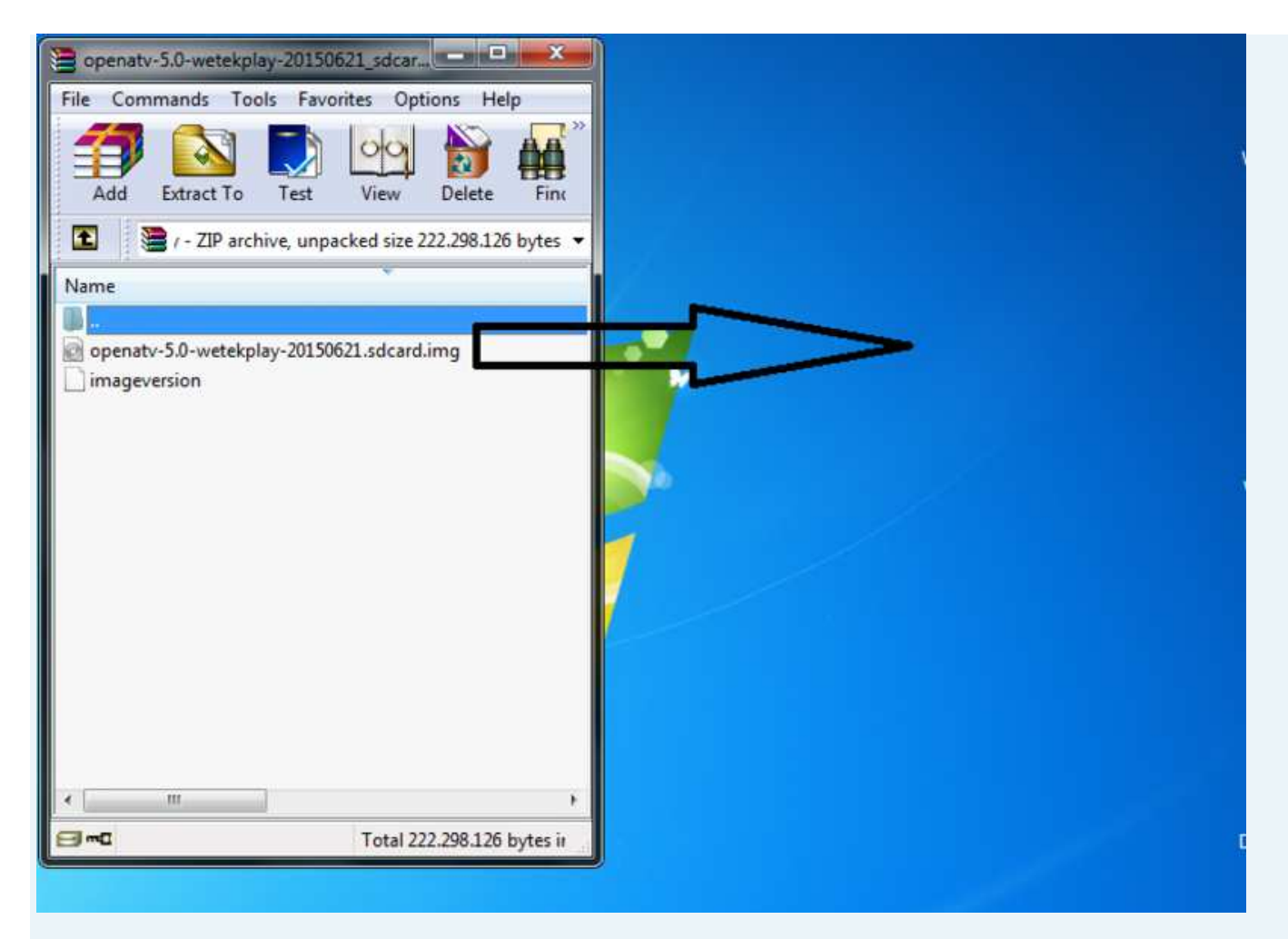

Nainstaluj Win32DiskImager, pak jej otevři, a klepni na složku, jako je pod obrázkem

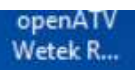

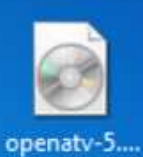

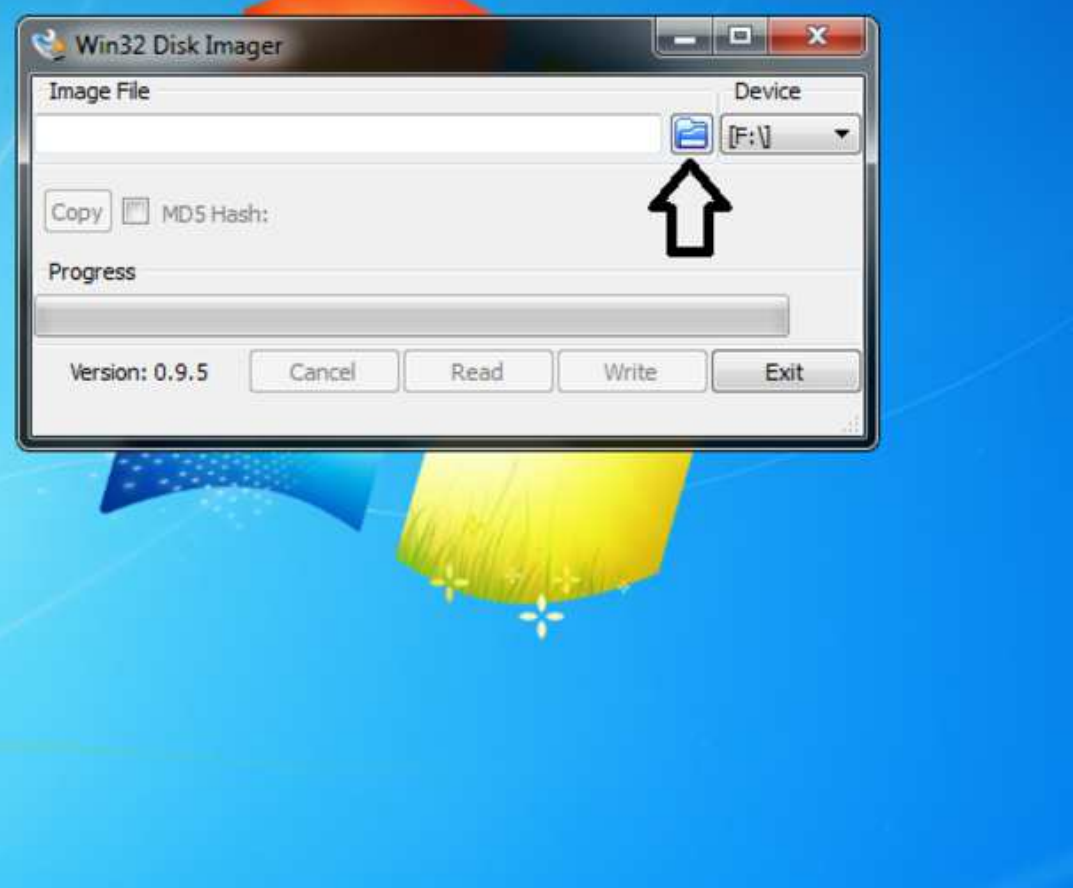

Vyber OpenATV Image

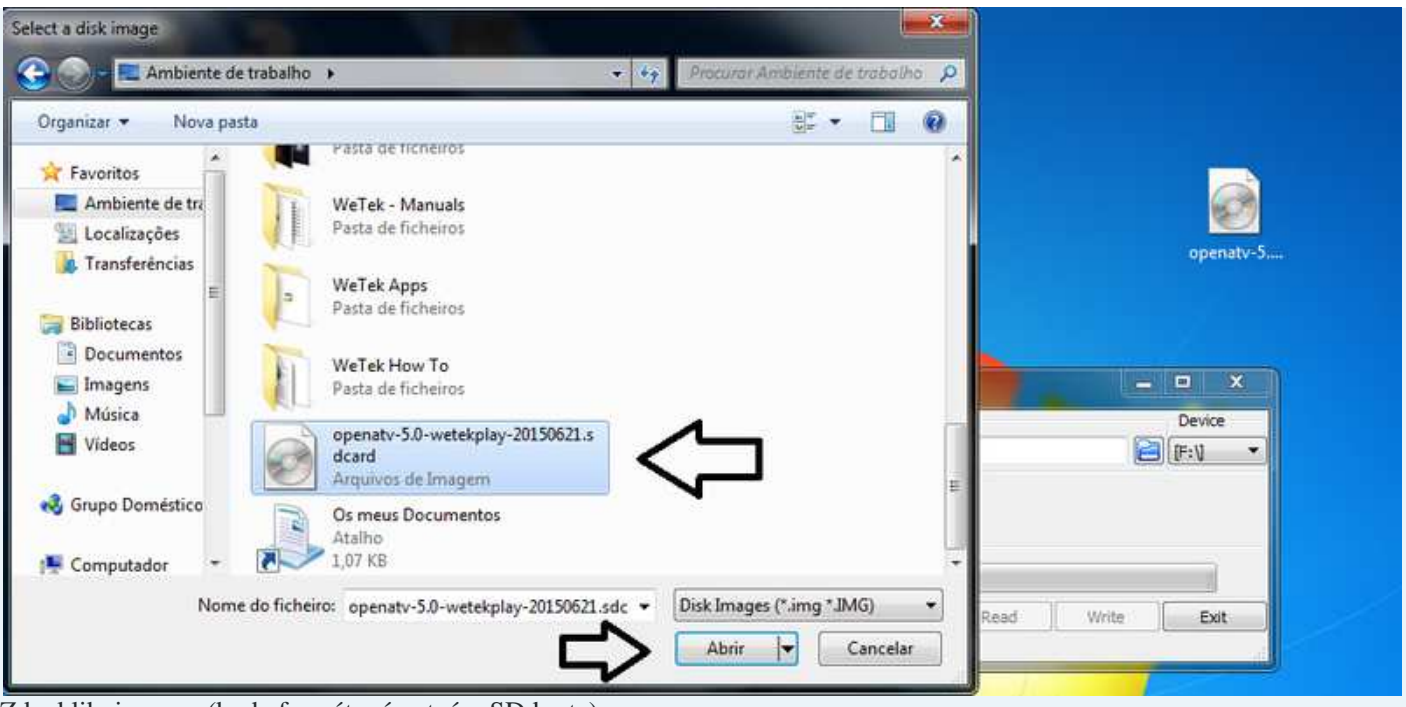

Zde, klikni na yes (bude formátována tvá mSD karta)

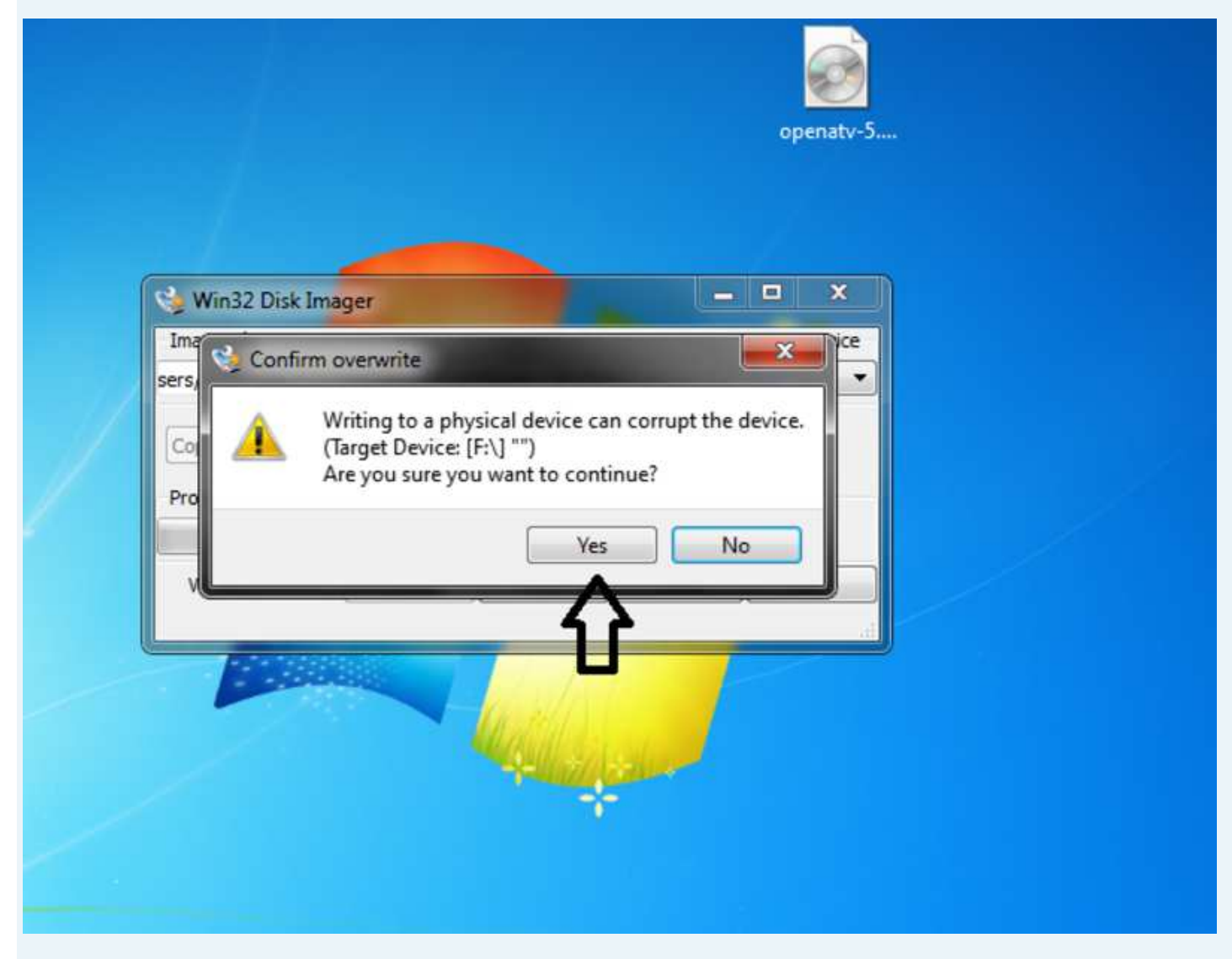

Klikni na Write

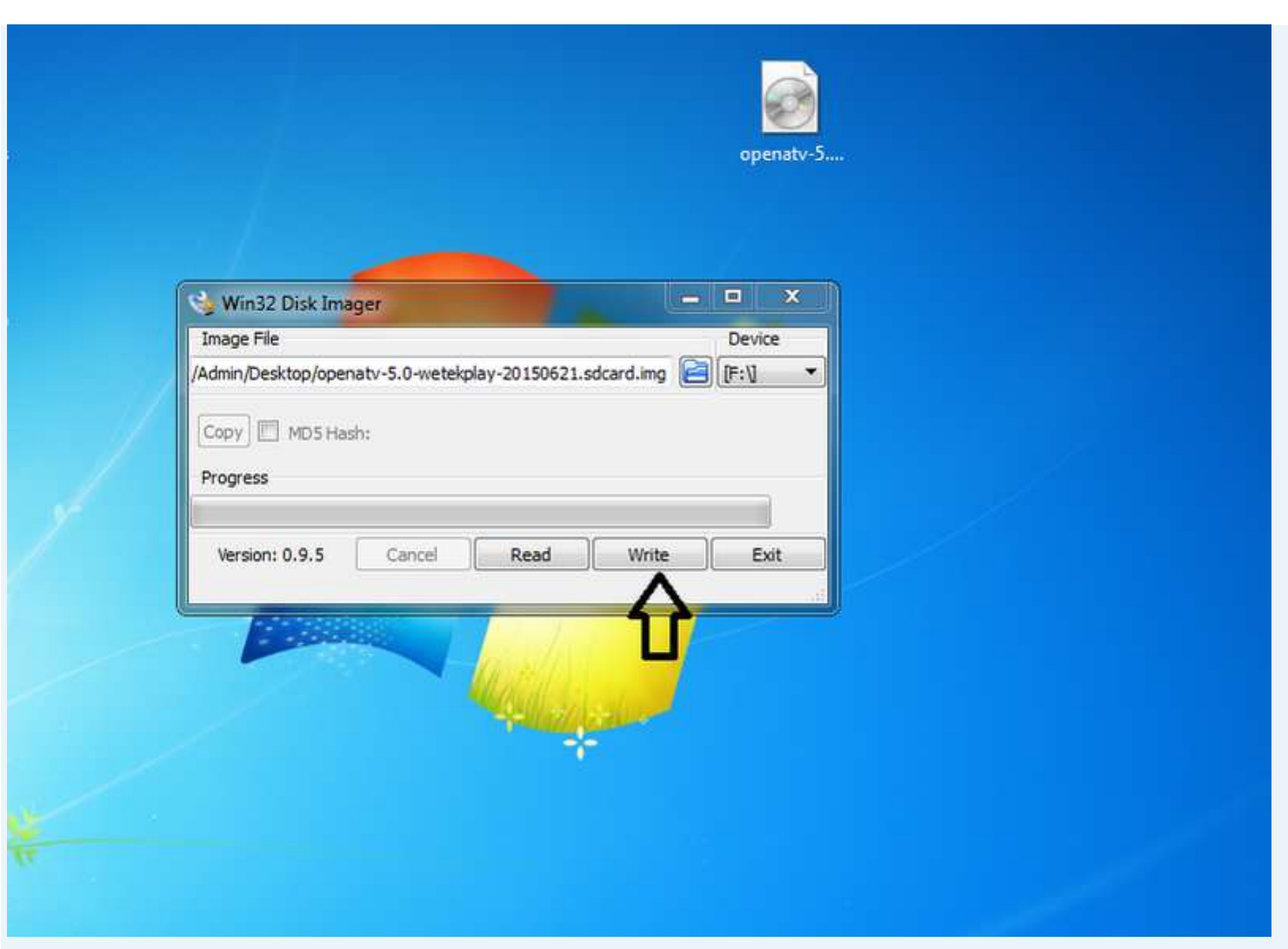

Nyní čekej dokud není hotovo

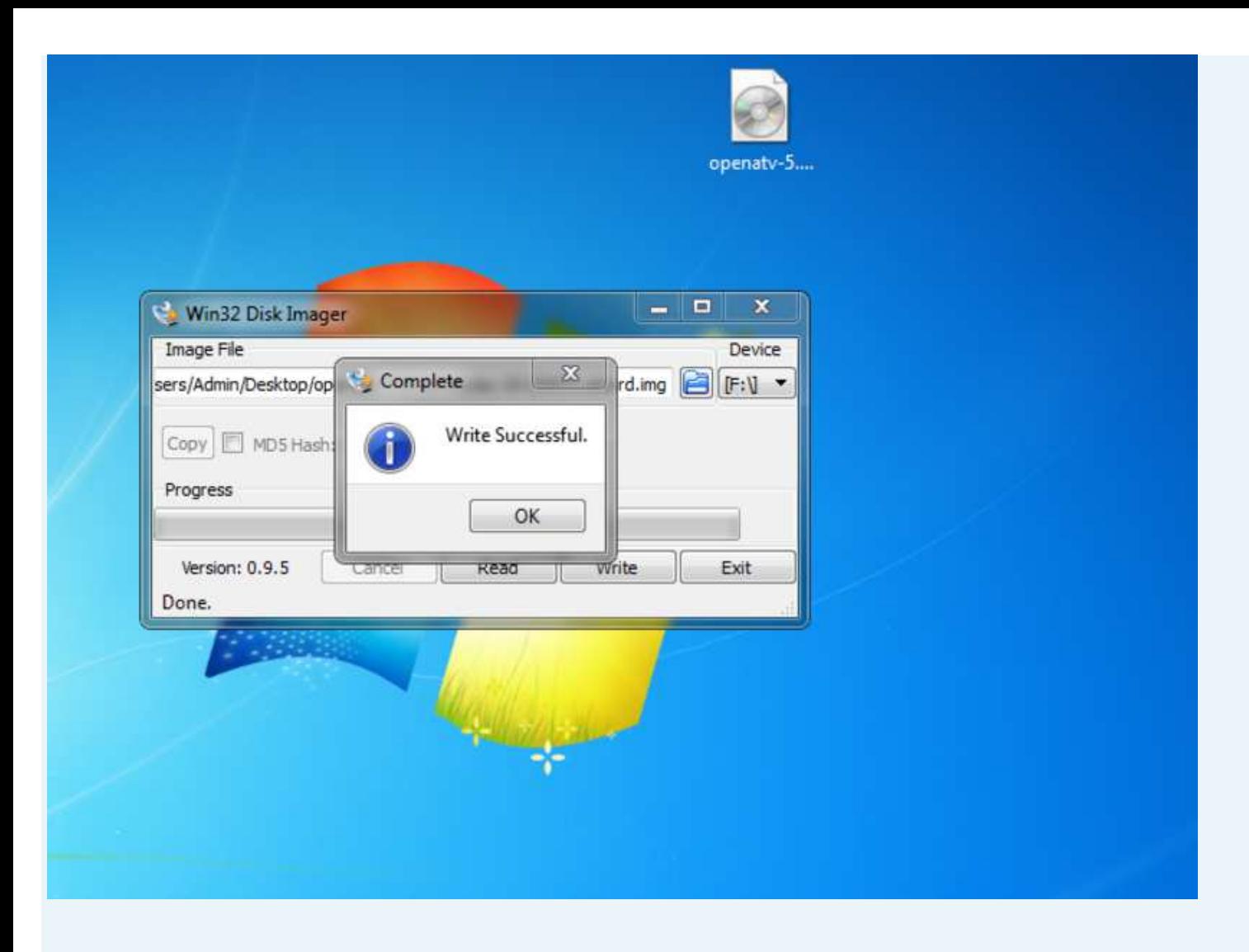

To je ono, nyní dej svou mSD kartu do WeTeku, a užij si to

Best Regards Last edited by *DarkGarod26*; *22-06-2015, 17:28* .